# Basic Search for Research Materials

-Course B. How to use GRIPS Library collections-

> 2020.10.23 GRIPS LIBRARY

## **Topics**

#### 1. Preliminary knowledge

- a. Literature search in study workflow
- b. Details of bibliographical references
- c. Navigation to resources

#### 2. GRIPS Library website

#### 3. Use GRIPS Library collections

- a. Search for books, journals with OPAC
- b. Doctoral dissertations and master's theses
- c. Reservation and renewal via MyLibrary
- 4. Use materials NOT available at GRIPS
	- a. ILL (Inter Library Loan)
	- b. Book purchase request

## 1. Preliminary knowledge

- a. Literature search in study workflow
- b. Details of bibliographical references
- c. Navigation to resources

#### 1. Preliminary knowledge a. Literature search in study workflow

#### **Study Workflow**

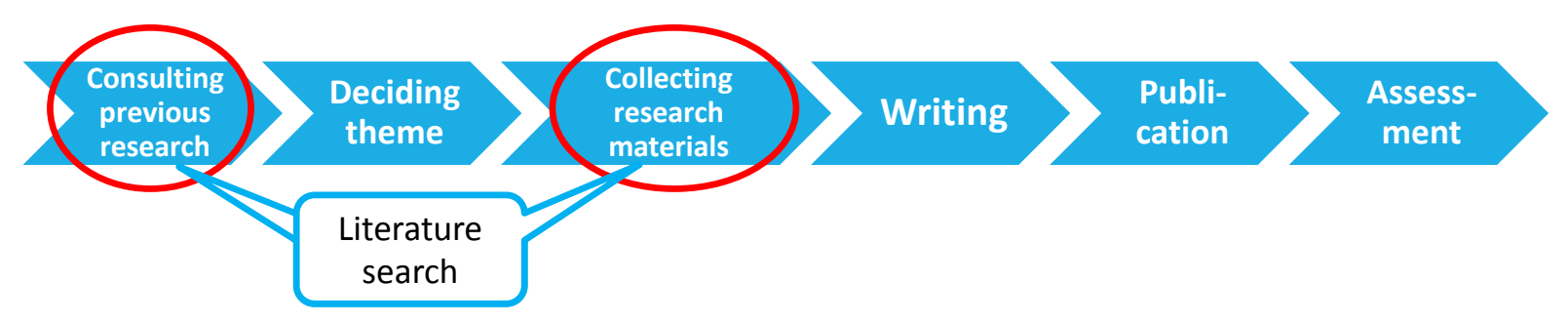

**• The differences between Books and Journals** 

#### **O**Books

- Theoretical / systematic work
- Longer lag between events and publications than in journals

#### **<u>D</u>Journal articles**

- Cover recent developments (periodicals)
- Emerging studies not yet published in book form

### 1. Preliminary knowledge b. Details of bibliographical references

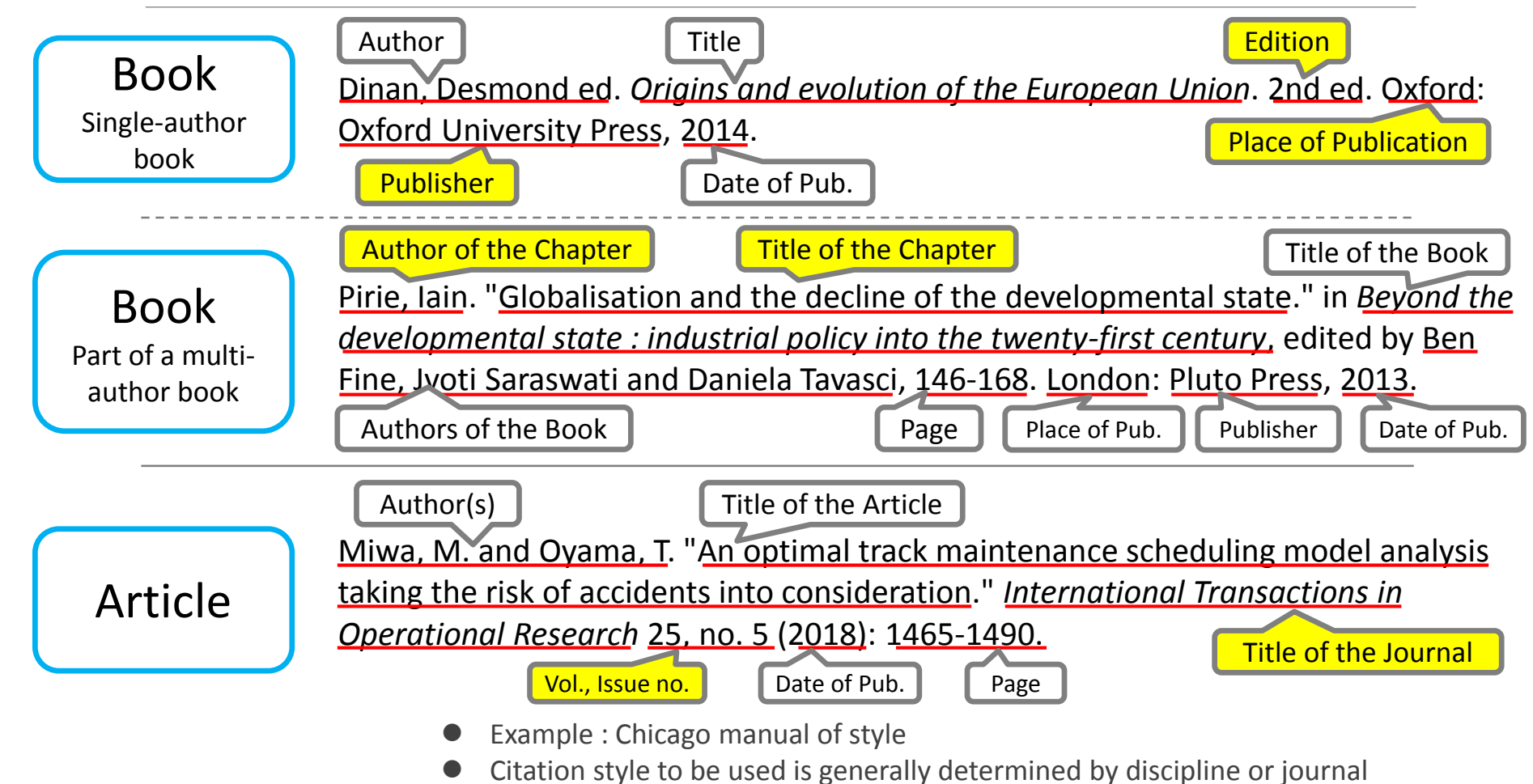

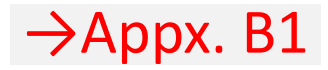

#### 1. Preliminary knowledge

## c. Navigation to resources

- 1. Choose search tools depending on the type of material
- 2. When you found materials available at GRIPS….
	- a. Use online resources: GRIPS' subscribed e-journals, e-books, open access materials Course B
	- b. Use GRIPS Collections: books, journals, GRIPS doctoral dissertations/master's theses
- 3. When you found that materials are NOT available at GRIPS….
	- a. Obtain books or photocopies from other libraries
	- b. Request a book purchase by the library

## 2. GRIPS Library website

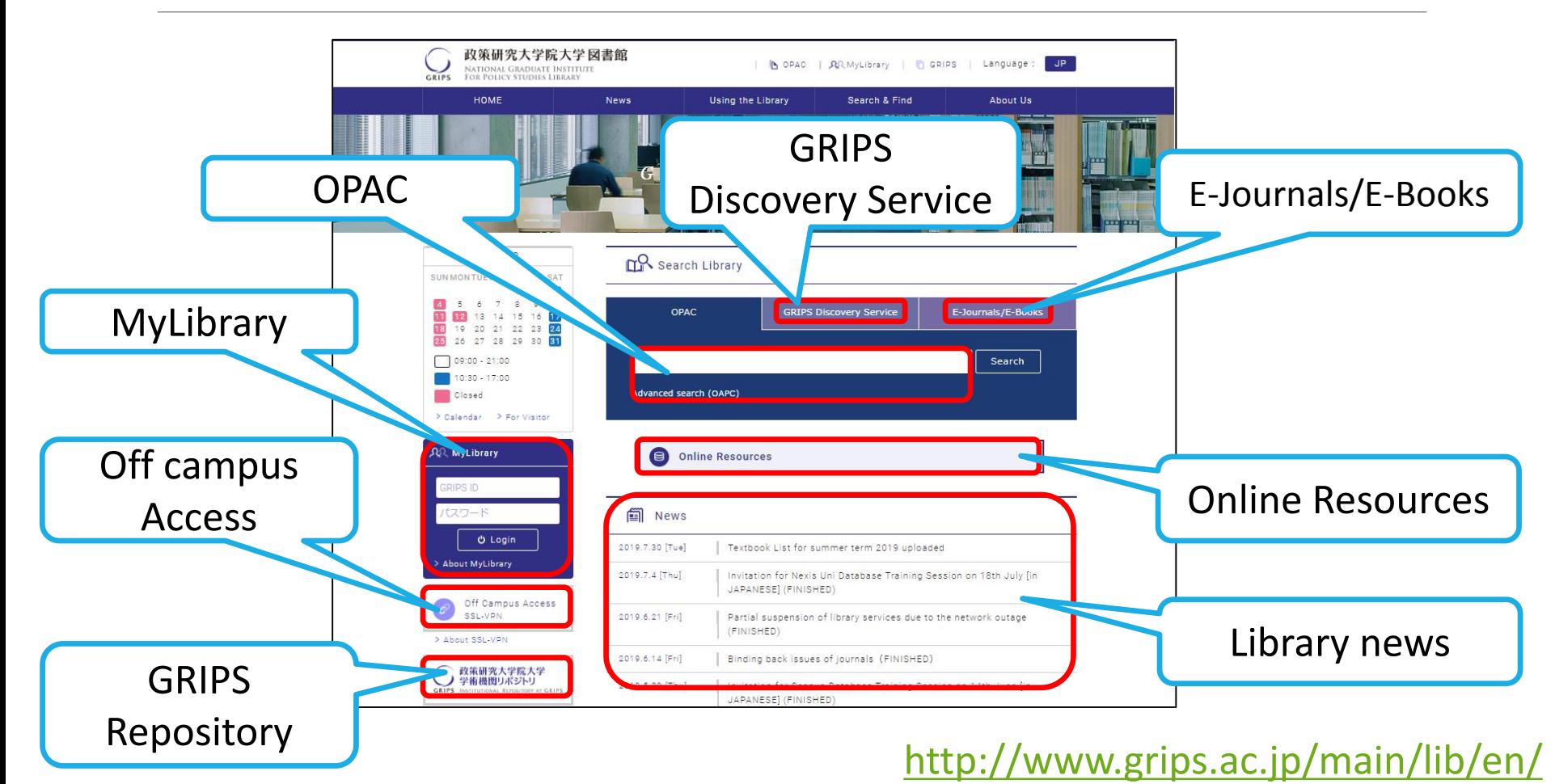

## 3. Use GRIPS Library collections

- a. Search for books, journals with OPAC
- b. Doctoral dissertations and master's theses
- c. Reservation and renewal via MyLibrary

## Search for printed materials (books, journals)

### Search with GRIPS OPAC

- GRIPS OPAC is online GRIPS Library catalogue mainly for printed materials such as books, journals.
- You can also search
	- $\triangleright$  GRIPS' subscribed e-books (available via EZproxy)
	- $\triangleright$  [Option] The collections of other libraries in Japan

Note: you cannot search the following materials with OPAC

- $\triangleright$  GRIPS doctoral dissertations/master's theses  $\rightarrow$ Slide 15, 16
- $\triangleright$  Journal articles
- Use GRIPS Discovery Service or databases to find out the journal title and the volume, and search OPAC

### 3.a. Search for books, journals with OPAC How to access OPAC

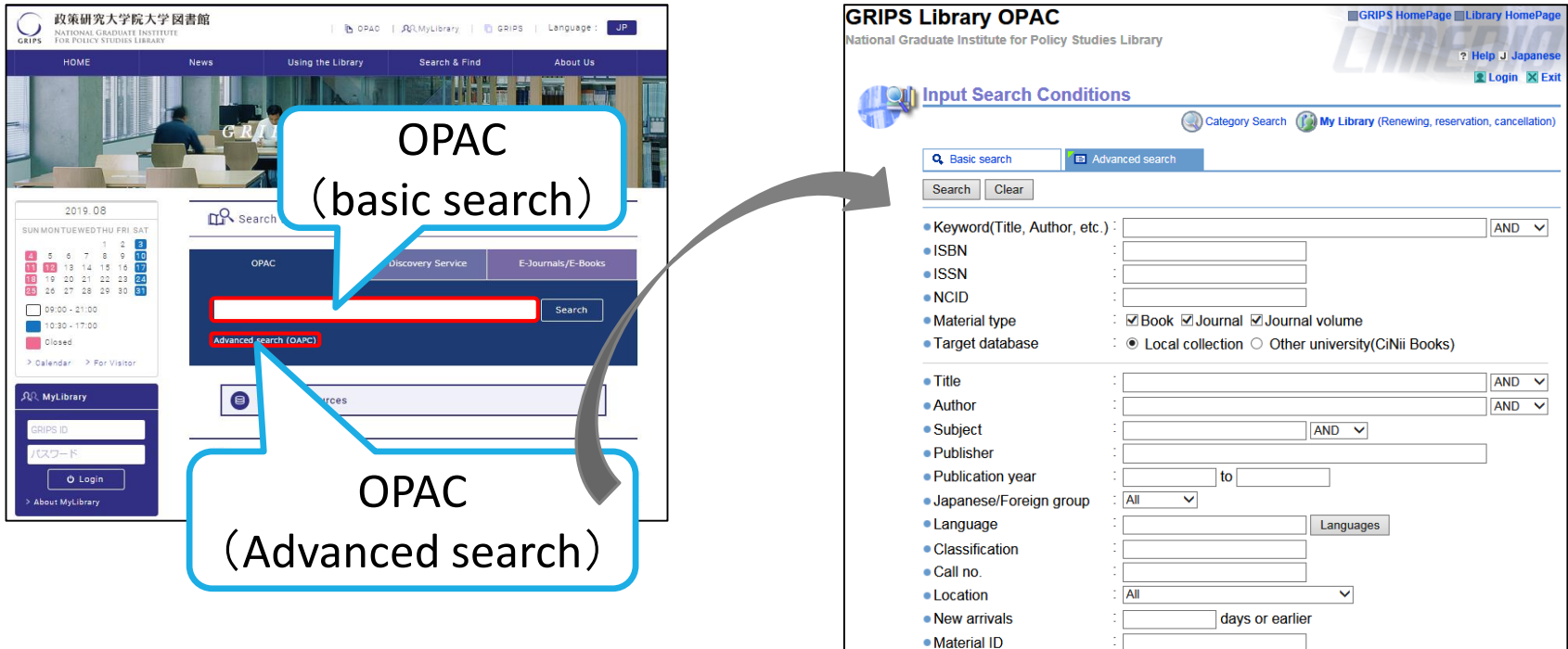

 $\triangleright$  Accessible from anywhere with internet connection

#### Library website **Advanced search**

• Journal type • Aggregator

Journal (including e-journal)

 $\overline{\mathbf{v}}$ 

### 3.a. Search for books, journals with OPAC How to look up in OPAC

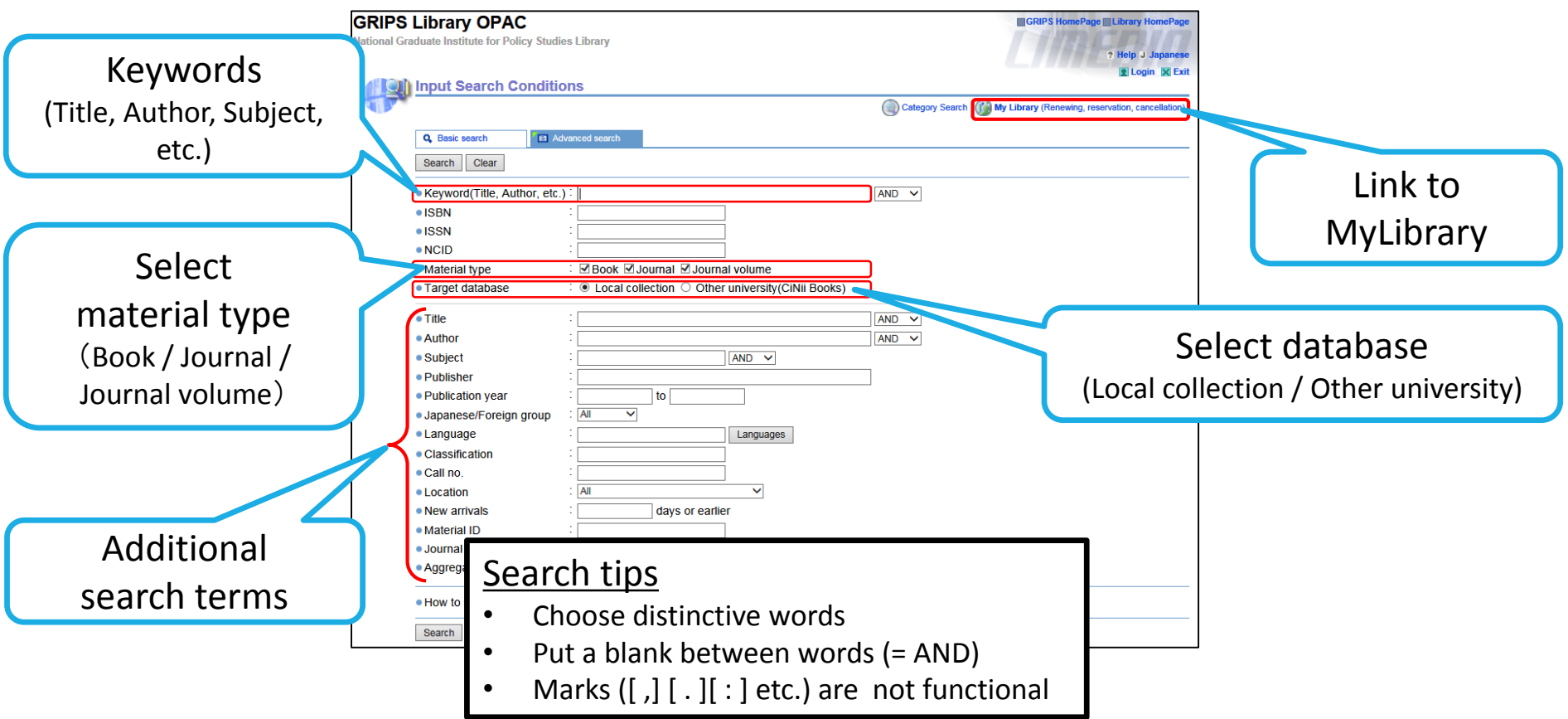

<http://glib.grips.ac.jp/mylimedio/search/search-input.do?lang=en>

### Search result and how to use materials i. Books (general books)

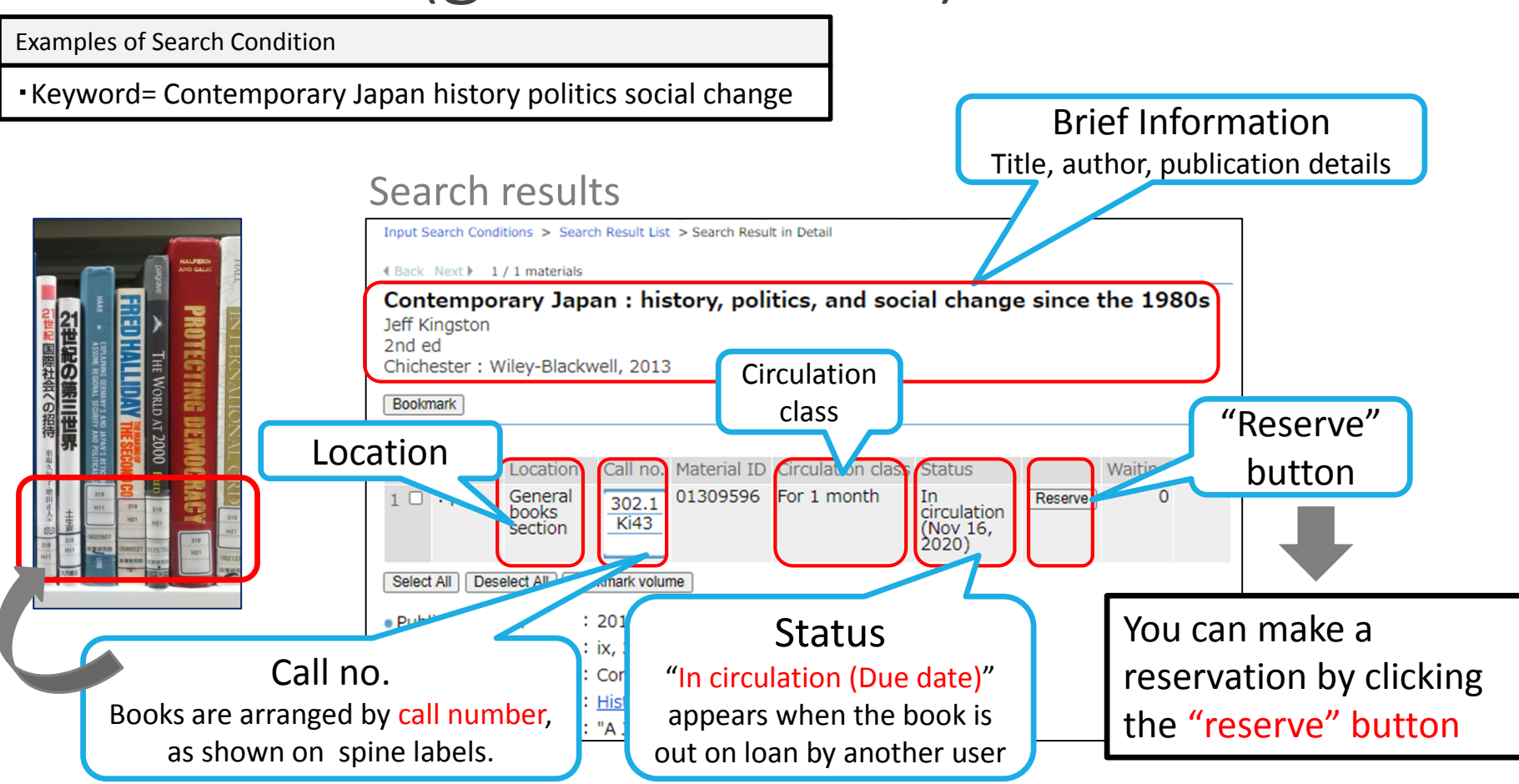

### Search result and how to use materials ii. Books (textbooks)

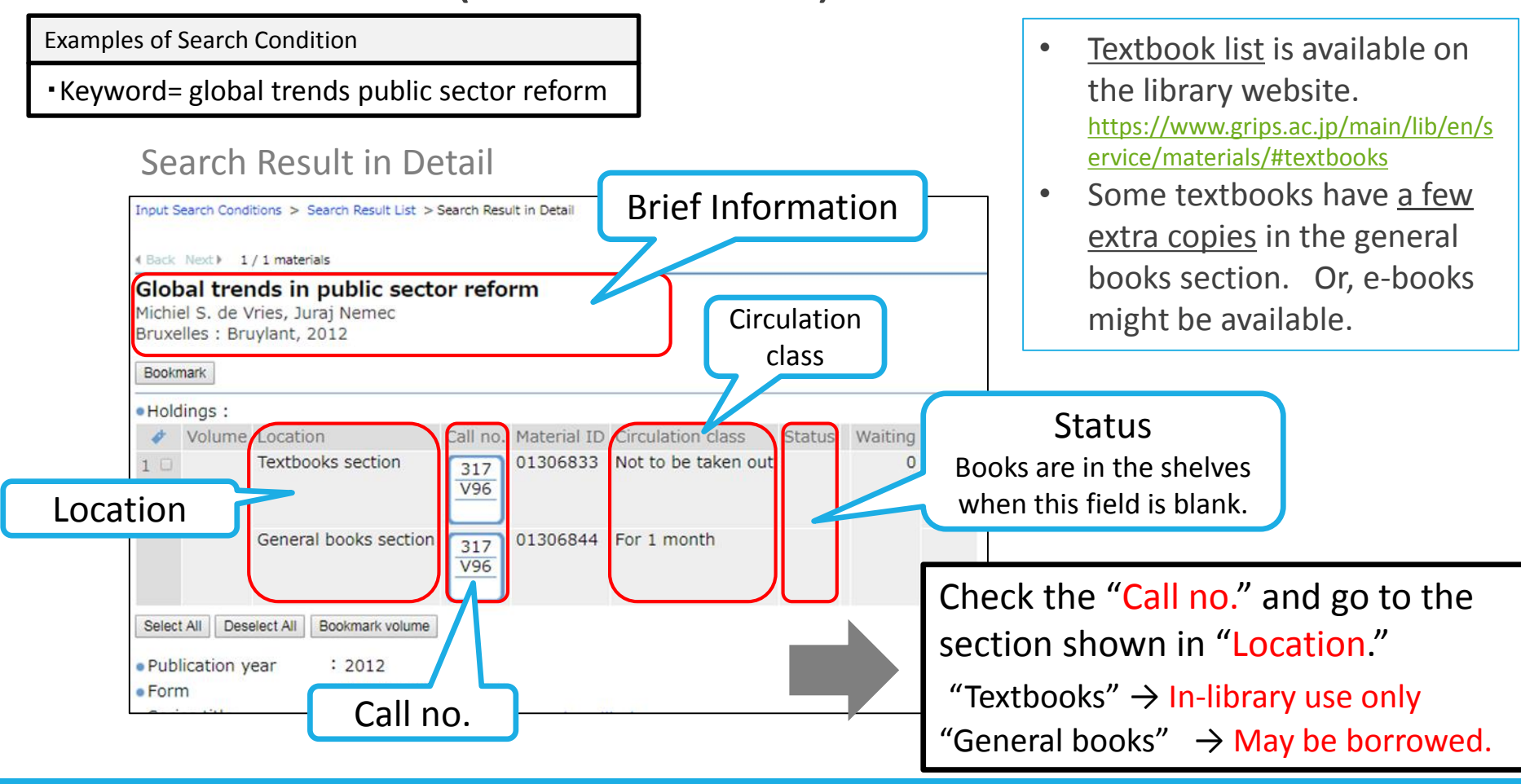

### Search result and how to use materials iii. Journals

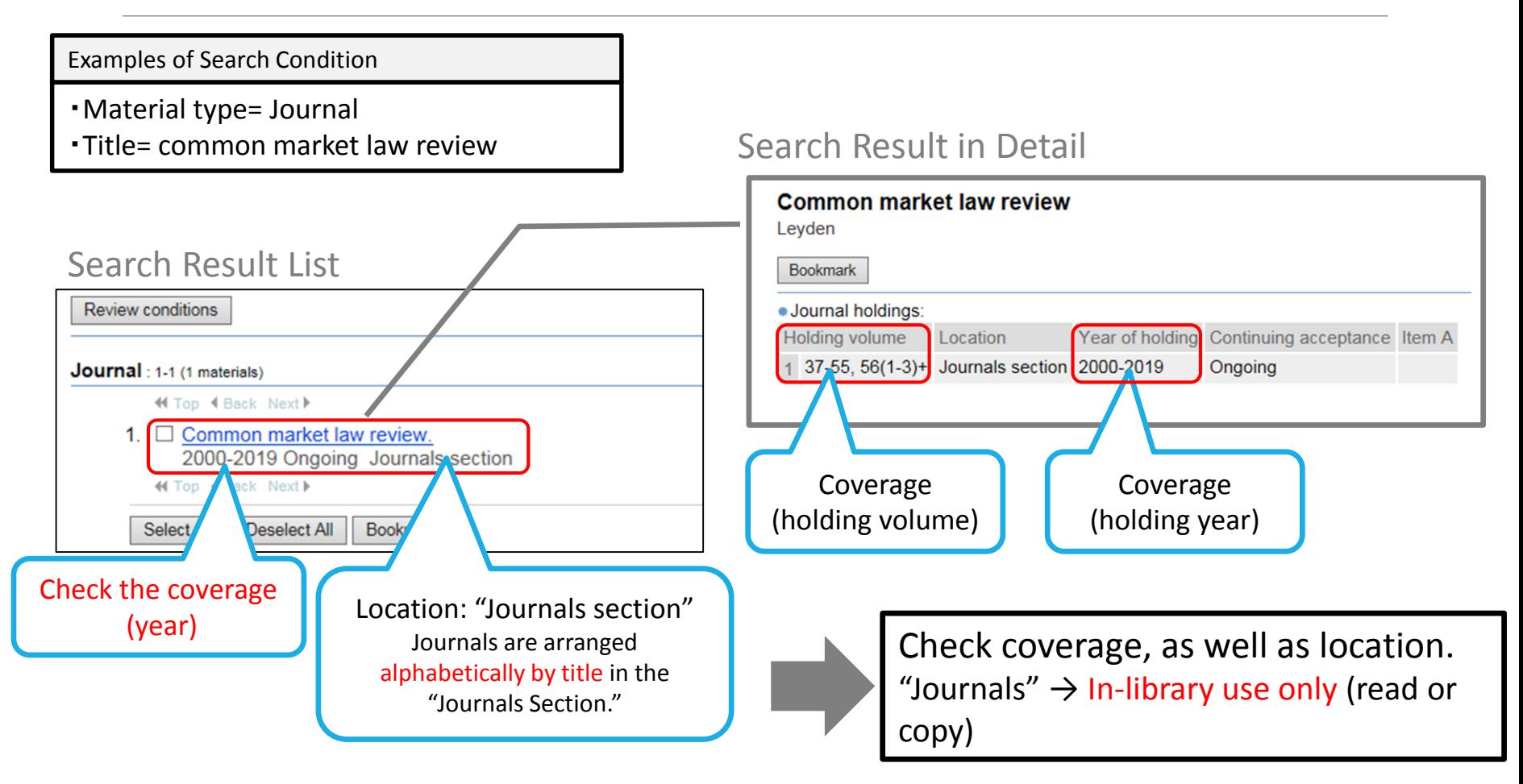

### 3.b. Doctoral dissertations and master's theses GRIPS doctoral dissertations

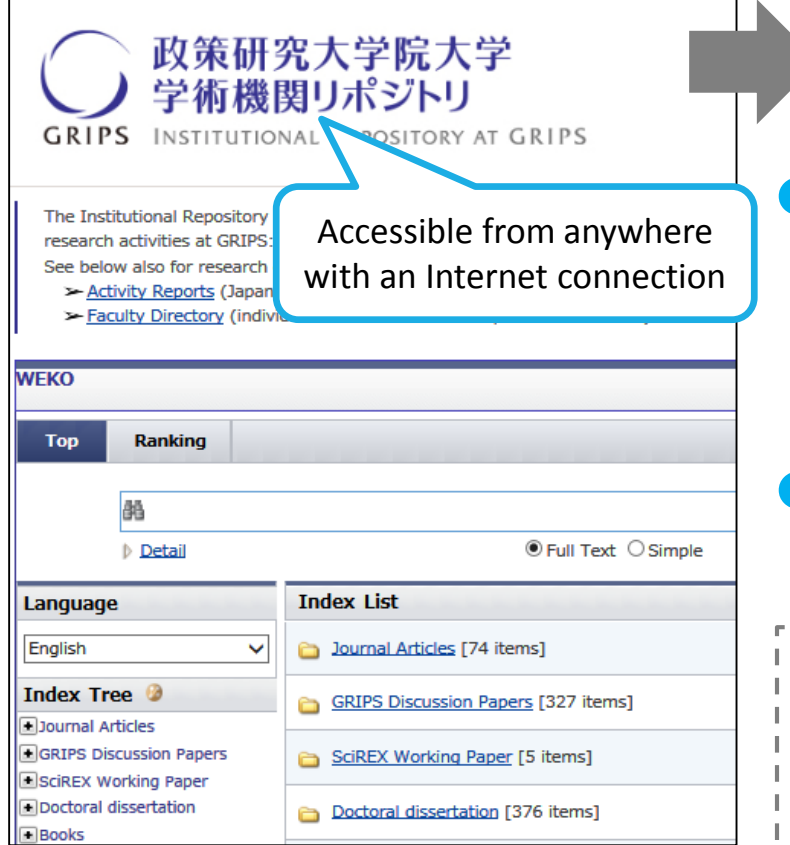

#### <https://grips.repo.nii.ac.jp/>

Search with GRIPS Institutional Repository (IR)

 Until 2012:The library holds the hard copies of GRIPS doctoral dissertations.

⇒In-library use only (read or copy)

 Since 2013: Full texts are available in the GRIPS IR.

(Examples of databases of doctoral dissertations of other universities)

- CiNii Dissertations
- JAIRO (cross-search Japanese IRs)
- NDL Search

### 3.b. Doctoral dissertations and master's theses GRIPS master's theses

Search the list available in the library

**• The library holds hard copies of GRIPS** master's theses

(Some are stored as CD-ROMs, depending on the programs and the academic year)

**In-library use only (read or copy)** 

### 3. Use GRIPS Library collections Materials' location

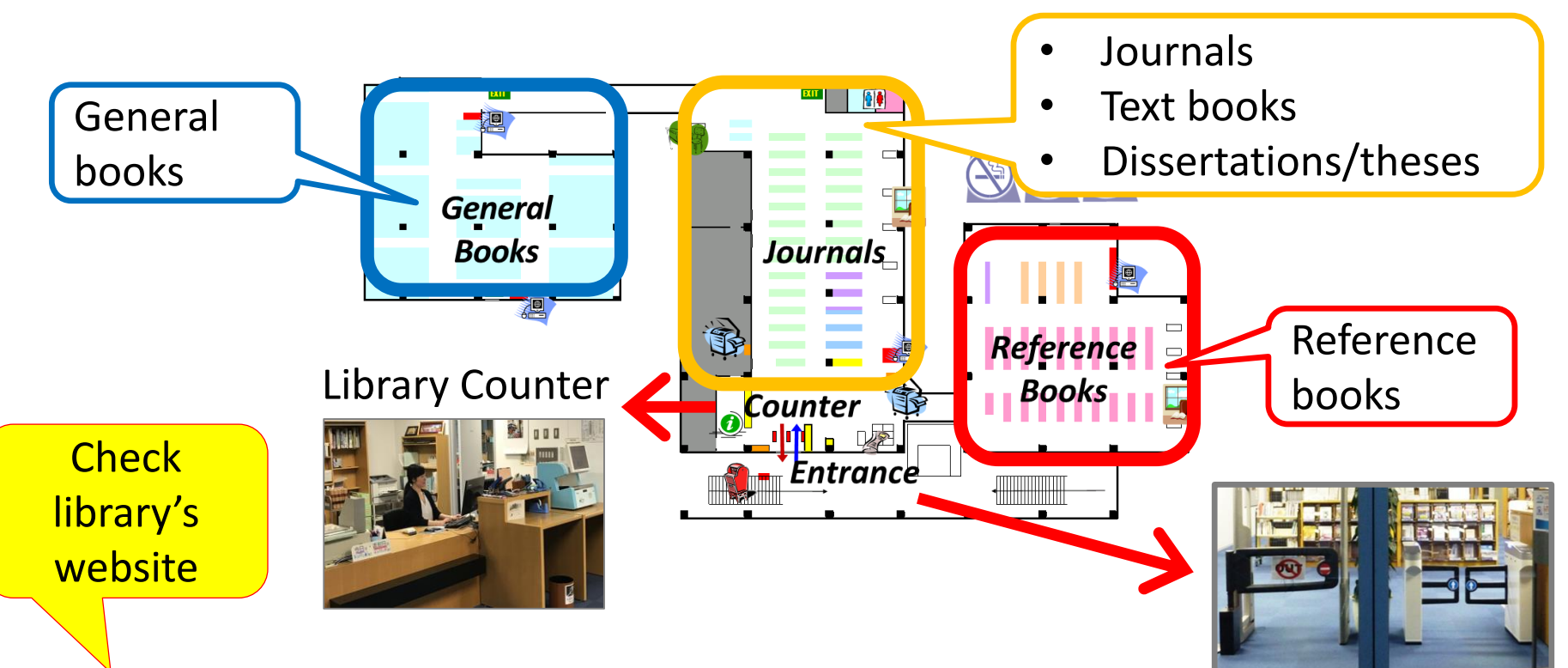

- Opening hours will be changed depending on the situation.
- Student ID card is needed for entering and borrowing.

Entrance

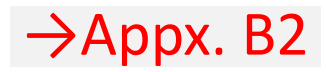

## 3.c. Reservation and renewal via MyLibrary

#### What you can do with MyLibrary

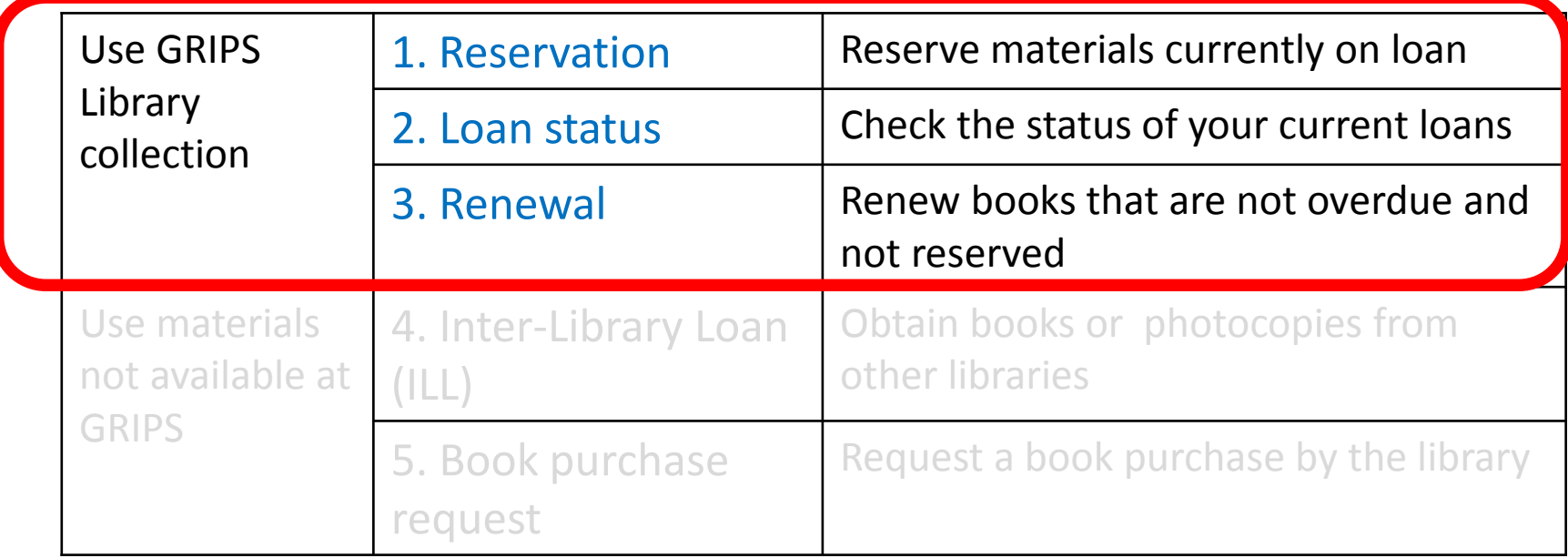

**• How to log in: log in with your GRIPS ID and password** Access via OPAC, GRIPS Library website and G-Way.

https://[glib.grips.ac.jp/mylimedio/loginPage.do?lang=en](https://glib.grips.ac.jp/mylimedio/loginPage.do?lang=en)

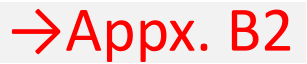

## 4. Use materials NOT available at GRIPS (MyLibrary (2))

#### What you can do with MyLibrary

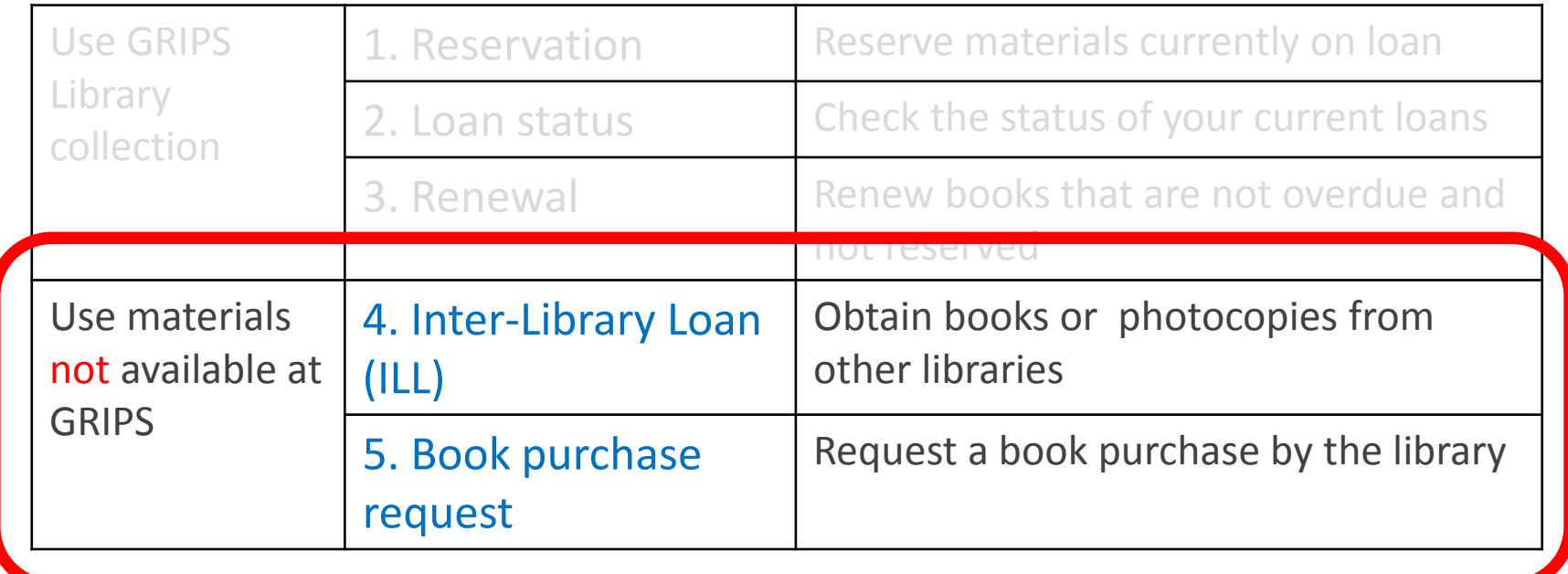

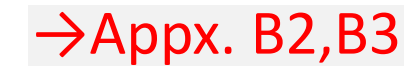

### a. Obtain materials from other libraries Inter-Library Loan Service (ILL)

You can borrow books or obtain copies of articles from other libraries through ILL service. Apply via MyLibrary.

**• Fees: GRIPS Library pays the fee except the following cases:** 

- requesting express delivery of materials;
- requesting materials, including online materials, available at GRIPS.

#### **•Notes**

- The lending library may limit the use of the material.
- Journals cannot be borrowed.  $\rightarrow$  Make a photocopy request
- Obtaining copies for the purpose of private study or research is allowed within the limit of Copyright Law\*.

\* It is permissible to make a single copy of a part of a work, or of all of an individual work in a periodical already published for a considerable period of time ( i.e. the next volume has already been published, or three months have passed since publication).

### b. Make a book purchase request 4. Use materials NOT available at GRIPS  $\rightarrow$ Appx. B2

GRIPS students may request the purchase of books related to policy studies to add to the Library's collections.

 $\rightarrow$ The books will be added to the collections after they are examined.

#### **• How to apply: Apply via MyLibrary**

#### **•** Notes

Requests for purchase of the following materials will not be accepted:

- materials which the Library already holds in its collection;
- test-preparation or language study books; and
- journals and electronic resources.

## Support

We welcome your questions and requests. Please feel free to contact us!

## [lib@grips.ac.jp](mailto:lib@grips.ac.jp)

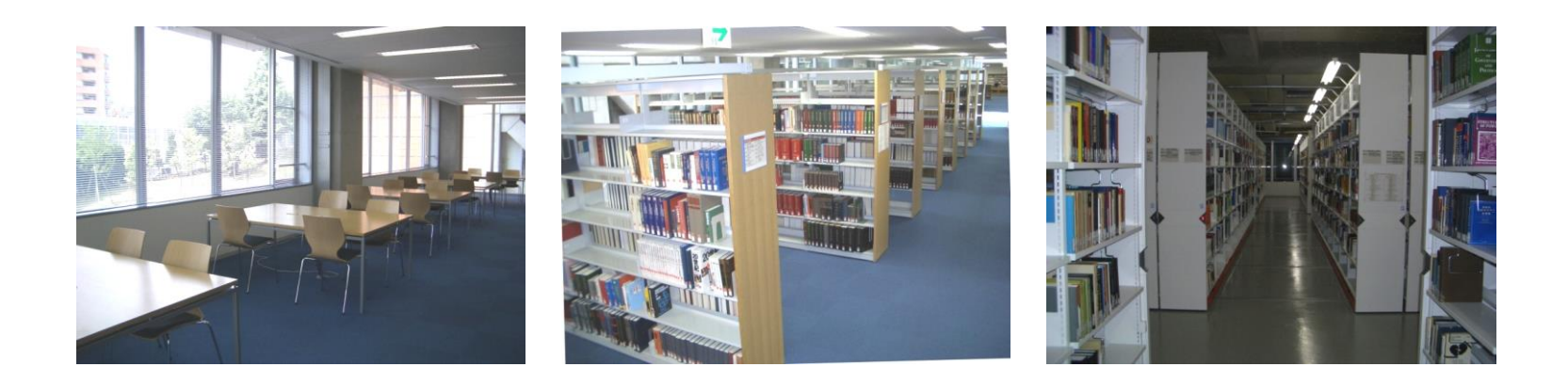

## Q & A

**2. GRIPS Library website**

Q1. How can I use the off campus access service, or the EZproxy?

A1. Log in with your GRIPS ID and password on the EZproxy Login page, and You will jump to the EZproxy service menu page. You can use the online-resources and search tools listed there.

EZproxy Login page <https://login.ezproxy.grips.ac.jp/login>

How to use EZproxy

[https://www.grips.ac.jp/main/lib/en/search/off\\_campus\\_access/](https://www.grips.ac.jp/main/lib/en/search/off_campus_access/)